## **Documentation - Patient Valuables and Belongings**

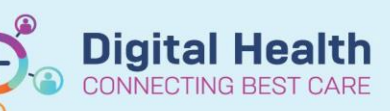

**Digital Health Quick Reference Guide** 

Interactive View and Fluid Balance

## **This Quick Reference Guide will explain how to:**

Document patient valuable and belongings and view documentation.

1. Document the patient **Valuables and Belonings** in Intervative View (iView).

Note: Valuables and Belongings documentation will be tasked to the nurse during admission. In ED this is via **'LaunchPoint Nursing activities'**. Inpatient this is via **'Care Compass'**

2. Valuable and Belonging section is located in the relevant '**Quick View**' band. If the patient has any valuables and belongings select 'Yes'. This will open additional charting to be completed.

- 3. Upon discharge or if any belongings are sent home during the patient stay document 'Valuables Returned To' as required.
- 4. Valuables and Belongings can be reviewed in Results Review

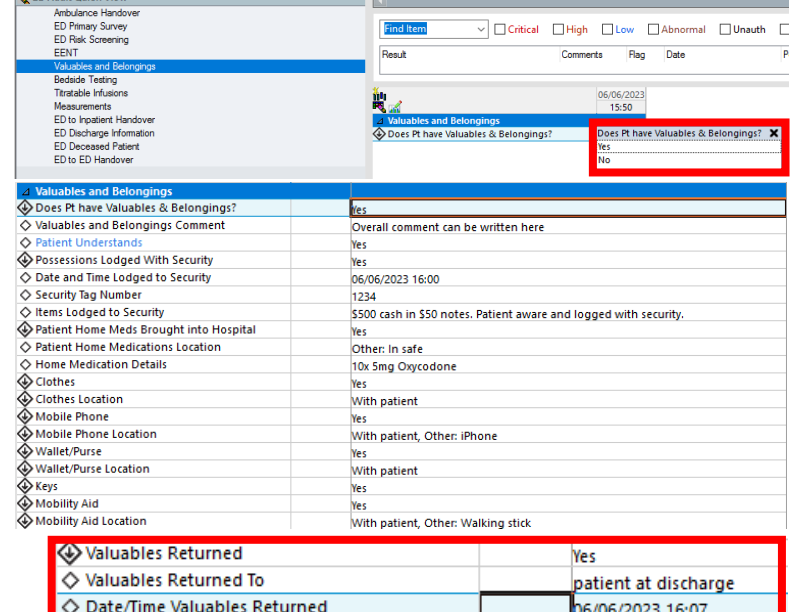

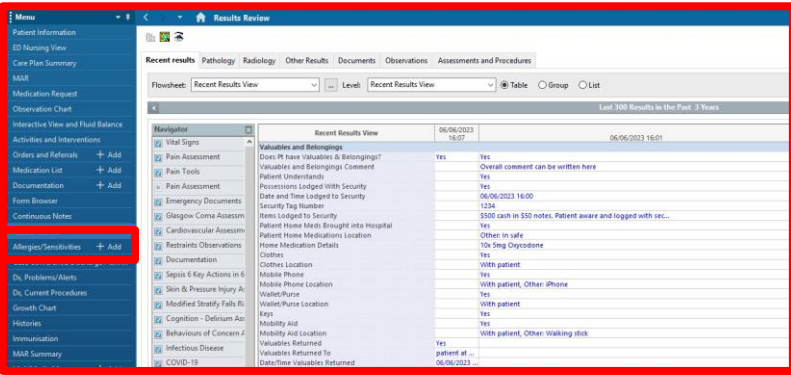

## **Handy Hint**

- Blue text in iView indicates that you can click out to view more information. This is called 'reference text'
- A patient that has been admitted from ED will have Valuables and Belongings already documented and the receiving inpatient nurse will see the ED documentation in iView.